# **Module 6: Regression Models for Binary Responses MLwiN Practicals**

*Fiona Steele* Centre for Multilevel Modelling

#### **Pre-requisites box**

- Modules 1-3

### **Contents**

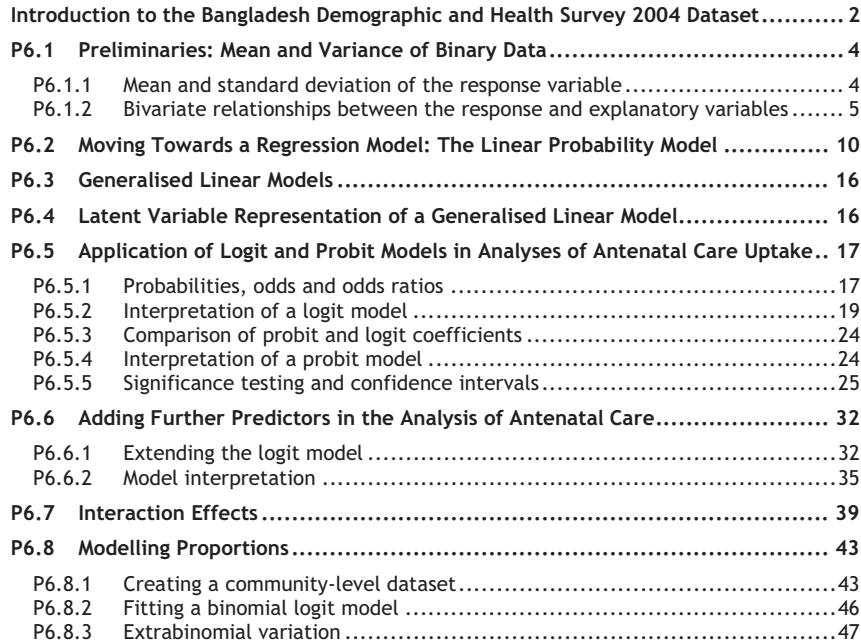

**All of the sections within this module have online quizzes for you to test your understanding. To find the quizzes:** 

### EXAMPLE

From within the LEMMA learning environment

- Go down to the section for **Module 6: Regression Models for Binary Responses**
- Click " 6.1 Preliminaries: Mean and Variance of Binary Data" to open Lesson 6.1
- Click  $\begin{bmatrix} 0 & 1 \\ 1 & 1 \end{bmatrix}$  to open the first question

## **Introduction to the Bangladesh Demographic and Health Survey 2004 Dataset**

You will be analysing data from the Bangladesh Demographic and Health Survey (BDHS), a nationally representative cross-sectional survey of women of reproductive age (13-49 years). <sup>1a</sup>

Our response variable is a binary indicator of whether a woman received antenatal care from a medically-trained provider (a doctor, nurse or midwife) at least once before her most recent live birth. To minimise recall errors, the question was asked only about children born within five years of the survey. For this reason, our analysis sample is restricted to women who had a live birth in the five-year period before the survey. Note that if a woman had more than one live birth during the reference period, we consider only the most recent.

We consider a range of predictors, including the woman's age at the time of the birth, her level of education, and an indicator of whether she was living in an urban or rural area at the time of the survey. The file contains the following variables:

| Variable name | Description and codes                                                                                                   |
|---------------|----------------------------------------------------------------------------------------------------|
| comm          | Community identifier (not used until P6.8)                                                                              |
| womid         | Woman identifier                                                                                                    |
| antemed       | Received antenatal care at least once from a medically-trained<br>provider, e.g. doctor, nurse or midwife (1=yes, 0=no) |

<sup>&</sup>lt;sup>1a</sup> We thank MEASURE DHS for their permission to make these data available for training purposes. Additional information about the 2004 BDHS and other Demographic and Health Surveys, including details of how to register for a DHS Download Account, is available from www.measuredhs.com

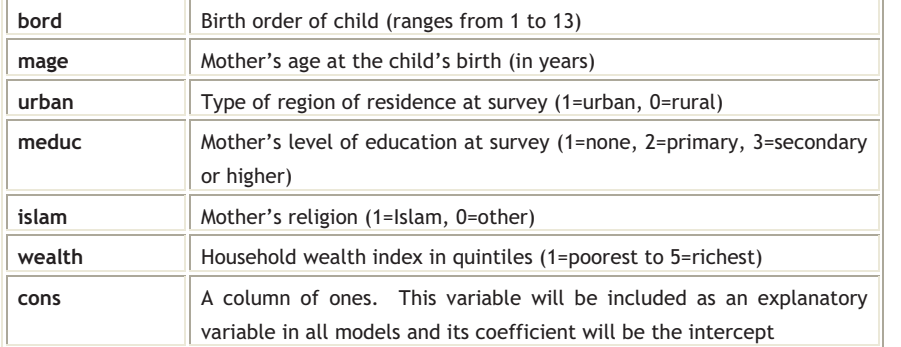

There are 5366 women in the data file.

To open the worksheet:

From within the LEMMA Learning Environment

- Go to **Module 6: Regression Models for Binary Responses**, and scroll down to **MLwiN Datafiles**
- **Example 1** If you do not already have MLwiN to open the datafile with, click (get MLwiN).
- Click " 6.1.wsz**"**

### The **Names** window will appear.

- Click the check box next to **Used columns** to view only those columns that contain data

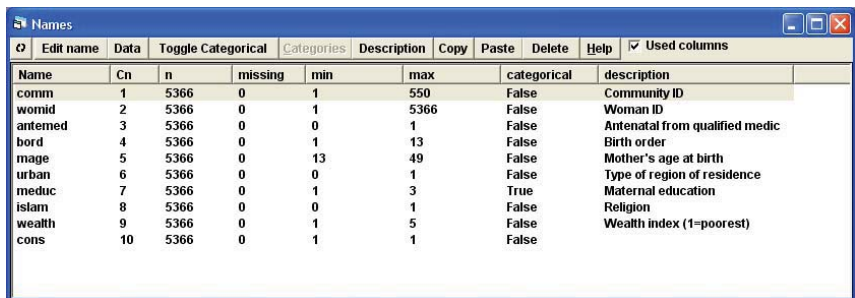

Module 6 (Practical): Regression Models for Binary Responses *P6.1 Preliminaries: Mean and Variance of Binary Data* 

#### **P6.1 Preliminaries: Mean and Variance of Binary Data**

**P6.1.1 Mean and standard deviation of the response variable** 

We will begin by tabulating our response variable, **antemed**.

- From the **Basic Statistics** menu, select **Tabulate**
- Check **Percentages of row totals**
- From the drop-down list next to **Columns**, select **antemed**
- -Click **Tabulate**

The following table will appear in the Output window:

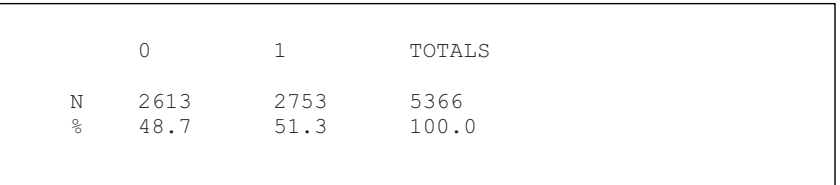

The sample estimate of the proportion of women receiving antenatal care<sup>1b</sup> is  $\hat{\pi}$  = 0.513.

Next, we will calculate the mean and standard deviation of **antemed**.

- From the **Basic Statistics** menu, select **Averages and Correlations**
- -Select **antemed** from the variable list
- -Click **Calculate**

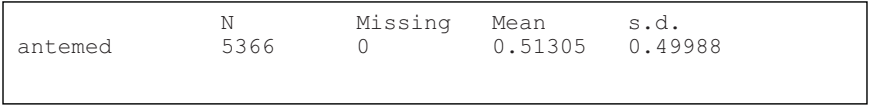

Notice that the mean of 0.513 is equal to the proportion receiving antenatal care that we obtained from the tabulation.

Using the formula for the standard deviation of a binary variable given in C6.1, we obtain

 $1<sup>b</sup>$  Throughout the practical we will frequently refer to antenatal care from a medically-trained provider simply as antenatal care.

Module 6 (Practical): Regression Models for Binary Responses *P6.1 Preliminaries: Mean and Variance of Binary Data* 

 $s = \sqrt{\hat{\pi}}(1 - \hat{\pi}) = \sqrt{0.513(1 - 0.513)} = 0.4998$ , which agrees with the s.d. value in the output.

### **P6.1.2 Bivariate relationships between the response and explanatory variables**

Before fitting any models to the relationship between *y* (**antemed**) and explanatory variables, we will first examine the bivariate relationship between *y* and three potential predictors: maternal age (**mage**), type of region of residence (**urban**) and maternal education (**meduc**).

We begin with **mage**, a continuous variable. Let's start with a scatterplot of **antemed** versus **mage**.

- From the **Graphs** menu, select **Customised Graph(s)**
- From the drop-down list labelled **plot type**, select **point**
- From the drop-down list labelled **y**, select **antemed**
- From the drop-down list labelled **<sup>x</sup>**, select **mage**
- -Click **Apply**
- You can add titles by clicking anywhere on the graph and selecting the **Titles**  tab

Module 6 (Practical): Regression Models for Binary Responses *P6.1 Preliminaries: Mean and Variance of Binary Data* 

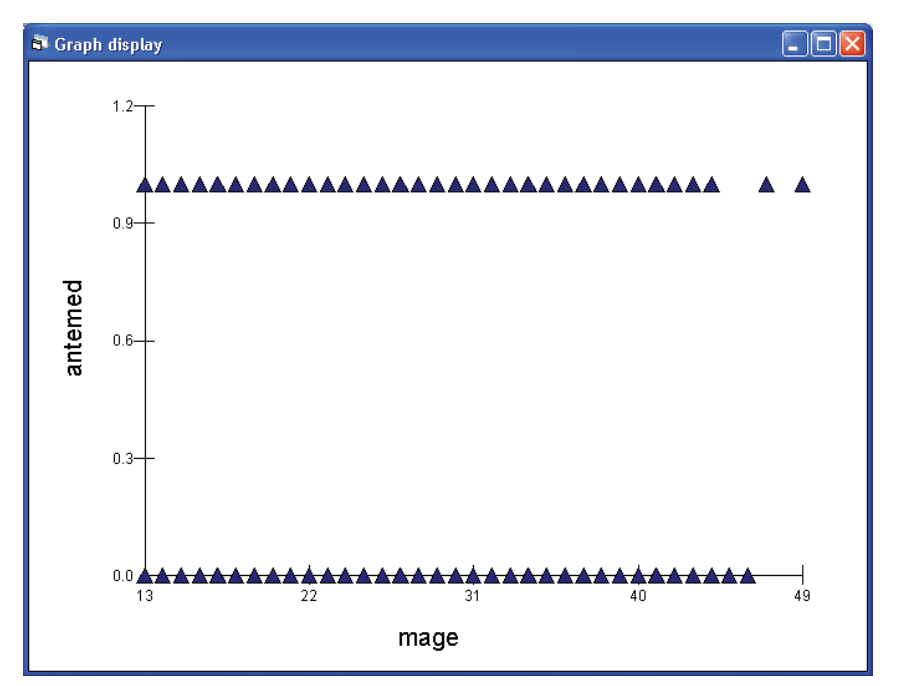

Clearly the scatterplot is not very informative because our response takes only two values. Instead we will plot the proportion receiving antenatal care (i.e. the mean of **antemed**) against **mage**. To do this, we calculate the mean of **antemed** for each distinct value of **mage**, but first we need to sort the values of **antemed** by **mage**. We will store the sorted values of **antemed** and **mage** in columns c11 and c12, which we will call **ante-sort** and **mage-sort**.

- From the **Data Manipulation** menu, select **Sort**
- Under **Key code columns**, select **mage**
- Under **Input columns**, highlight **antemed** and **mage** (using Ctrl-click)
- Under **Output columns**, click **Free columns** (so that the next empty columns, c11 and c12 will be used)
- Click **Add to action list** followed by **Execute**
- Go to the **Names** window and type in the names **ante-sort** and **mage-sort** for the new variables in **c11** and **c12**

We can now calculate the mean of **ante-sort** for each value of **mage-sort**.

- From the **Data Manipulation** menu, select **Multilevel data manipulations**
- Under **Operation**, retain the default of **Average**
- Under **On blocks defined by**, select **mage-sort**
- Under **Input columns**, highlight **ante-sort** and **mage-sort**
- -Under **Output columns,** click **Same as input**
- -Click **Add to action list** followed by **Execute**

If you look at **ante-sort** and **mage-sort** (using **Data Manipulation View or edit data**) you will see that values of **ante-sort** are the means for each value of **magesort**.

We are now in a position to plot the mean of **antemed** (proportion receiving antenatal care) versus maternal age.

- From the **Graphs** menu, select **Customised Graph(s)**
- -From the drop-down list labelled **plot type**, select **point**
- -From the drop-down list labelled **y**, select **ante-sort**
- From the drop-down list labelled **<sup>x</sup>**, select **mage-sort**
- -Click **Apply**
- Click anywhere on the plot and then on the **Titles** tab. Change the **y title** to **mean(antemed)**.

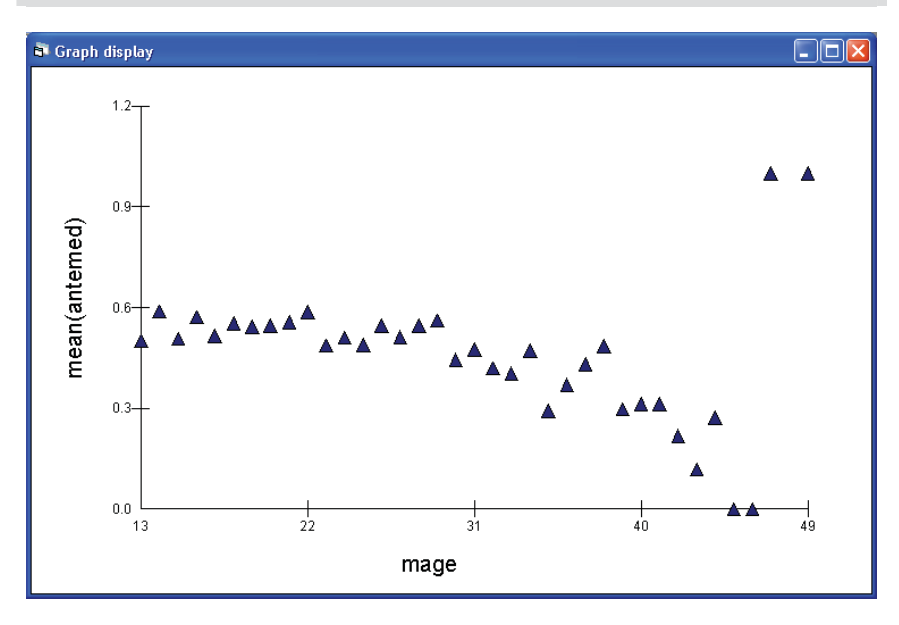

Module 6 (Practical): Regression Models for Binary Responses *P6.1 Preliminaries: Mean and Variance of Binary Data* 

The relationship between the proportion receiving antenatal care and maternal age is fairly linear, but with some curvature at older ages and outliers at the top right of the plot. If you look at the data (**Data Manipulation View or edit data** and select **ante-sort** and **mage-sort**) you will see that the outlying points represent only two women who gave birth at ages 47 and 49. We will consider a quadratic function for **mage** in regression models.

The other two predictors we will consider (**urban** and **meduc**) are categorical, so we will examine their relationship with **antemed** using crosstabulations.

To tabulate **antemed** versus **urban**

- From the **Basic Statistics** menu, select **Tabulate**
- Check **Percentages of column totals**
- -From the drop-down list next to **Columns**, select **urban**
- -Check **Rows** and select **antemed** from the drop-down list
- -Click **Tabulate**

The following table will appear in the Output window:

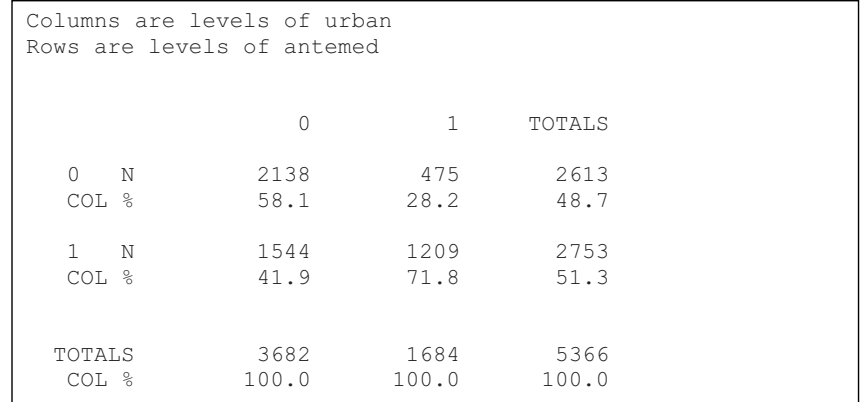

From the crosstabulation we find that a mother is far more likely to receive antenatal care from a medically-trained provider if she lives in an urban area rather than a rural area (72% compared with 42%).

Repeat the above, exchanging **urban** for **meduc** to get the following table.

This document is only the first few pages of the full version.

To see the complete document please go to learning materials and register:

http://www.cmm.bris.ac.uk/lemma

**The course is completely free**. We ask for a few details about yourself for our research purposes only. We will not give any details to any other organisation unless it is with your express permission.